## 13.7 Update IM Cell Data in i2b2 Standalone Admin

Now that you have installed the Identity Management cell the next step is to update the cell data in the i2b2 Administration Module. The following steps will guide you through the process of editing existing cell data.

Important

In the Data Installation chapter, the cell data for the required i2b2 core cells was loaded into the cell data table when installing the Pmdata.

By default the cells are configured to work with the i2b2 demo database. This means *localhost* and port 9090 are part of the cell's address.

- You will need to edit the cells data if you changed any of default settings.
- You can skip this step if you did not change the default settings.

To be safe you may want to review the default settings at least once to determine if anything is different in your environment.

## Edit Existing Cell Data

1. Log into the i2b2 Administration Module. http:///ocalhos1admin

Click on Manage Cells located in the navigation panel on the left.
 The *Manage Cells* page will display in the panel on the right.

|                                                                                                    | ysis Tool            |                                                                                                    |        |                                                                       |           |   |
|----------------------------------------------------------------------------------------------------|----------------------|----------------------------------------------------------------------------------------------------|--------|-----------------------------------------------------------------------|-----------|---|
| Ser Soverser<br>Sine topo Hea<br>Diverage OS Is<br>ID Deer Rosenboy<br>Sine Rosenboy<br>Sine Rosenboy | Citate 75<br>Pharmod | com<br>Chan 1947 i le suparate menerate la fuel<br>Plesso de la companya de companya de la companya<br>Recompanya |        |                                                                       |           |   |
| Si Monghoo Coll<br>Di M Cell                                                                          | 8                    | 880                                                                                                    | netre: | v                                                                     | polot_peh |   |
| S Wrings Pickets                                                                                      | 0.00                 | Card Report by                                                                                                    | ResT.  | The Character and a state of the contract of the Medican              | 1         | 1 |
| er var nage Usber<br>er var nage Approxis<br>Er Project/Requests                                      | 145                  | Intelligence intelligence                                                                                         | 1004   | Application distribution are well if around                           |           |   |
|                                                                                                    | 057                  | Carblegy Coll                                                                                                    | Rait   | <ul> <li>Contraction (Contraction)</li> </ul>                         | 1         |   |
|                                                                                                    | W2.E                 | Westmend.                                                                                                    | 19.12  | <ul> <li>Ip Structure in BirDakie neurowski algine Several</li> </ul> |           |   |
|                                                                                                    |                      | MOd                                                                                                    | P:07   | <ul> <li>tp ObselvescO00002k0 cambes/0/0 ambol</li> </ul>             | 1         |   |
| ill Projecificquezo                                                                                   | WOR                  | Testand                                                                                                    | 11.0   | - Ip Contract II Extension 24 April 2000                              | 1         |   |

4. In the left navigation panel, click on IM Cell to display the edit page.

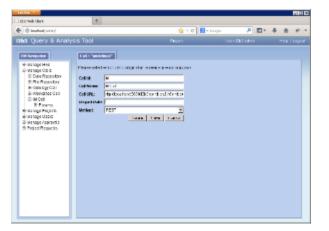

5. Modify the Cell URL to the IP or domain name that the IM cell is located.6. Click on Save to file the changes in the table.

The i2b2 Web Client and Workbench will now be able to connect to the IM cell. For additional setup information regarding projects, users, parameters, etc. please see the chapter titled *Initial Setup*